# Решение физических задач с помощью электронных таблиц MS Excel

### Майер Р.В.

Аннотация - В статье рассмотрена проблема использования табличного процессора MS Excel при изученин физики. Обсуждаются возможности этой программы и анализируются решения следующих задач: 1) расчет движения колебательной системы; 2) получение сечения Пуанкаре для хаотических колебаний; 3) изучение перемешивания фазового объема при колебаниях маятника Дафинга; 4) расчет излучения абсолютно черного тела (законы Планка, Стефана-Больцмана и Вина);  $5)$ залача  $\mathbf{0}$ теплопроводности стержня  $\mathbf{M}$ пластины; 6 решение моделирование одномерной волны. волнового уравнения. В статье приводятся тексты 7 программ-макросов на языке **Visual** Basic. представлены получающиеся графики и результаты вычислений. Предлагаемые программы могут быть использованы при изучении физики и компьютерного моделирования.

Ключевые электронные таблицы, слова компьютерное моделирование, программирование, методика преподавания физики, дидактика физии, решение задач.

Использование компьютерных молелей и численных методов позволяет существенно расширить круг решаемых задач [3-6]. Важно при использовать доступные программные этом средства. освоение которых  $He$ вызывает сложностей. Школьный и вузовский курсы информатики предусматривают изучение табличного процессора MS Excel. Он является мошным программным средством, которое объединяет в себе электронные таблицы, средства визуального программирования и графический модуль, позволяющий построить различные диаграммы, графики и поверхности. Поэтому при решении физических задач имеет смысл использовать именно этот программный продукт.

Хотя пакет MS имеет Excel меньше возможностей  $\overline{10}$ сравнению  $c<sub>0</sub>$ специализированными пакетами (MathCad, MathLab, Math и т.д.), он позволяет реализовать численного решения простейшие алгоритмы диффуравнений, создать компьютерные модели и решить достаточно широкий круг задач по физике. Известные книги и учебные пособия [1, 2, 7] не дают полного представления о возможностях использования электронных таблиц при изучении

физики. Поэтому проблема использования табличного процессора Excel для решения физических задач остается актуальной. Можно предположить, что макросы, созданные  $\overline{B}$ табличном процессоре Excel, позволяют промоделировать большое количество физических решения систем. требующих численного дифференциальных уравнений и нахождения определенных интегралов. Поэтому  $er$ целесообразно использовать при изучении физики и основ компьютерного моделирования.

рассмотрены несколько Ниже примеров решения задач из различных разделов физики. Во всех анализируемых случаях соответствующее представляется лиффуравнение  $\mathbf{B}$ конечноразностном виде [3-6] и создается макрос (небольшая программа) на языке Visual Basic [1, 2, 7]. Для написания макроса достаточно выбрать: Вид → Панели инструментов → Элементы управления → Кнопка. Необходимо кнопку Command Button1 перенести на таблицу и дважды кликнуть по ней. В появившееся окно следует программы. которая записать текст будет исполняться после запуска. Макрос считывает данные из заданных в нем ячеек электронной таблицы и, произведя расчеты, создает таблицу результатов вычислений. Ha ee основе стандартными средствами Excel можно построить график изучаемой зависимости [1, 2]. Макросы к некоторым задачам составлены так, что при повторном нажатии на кнопку программа увеличит время на  $\Delta t$ , повторит расчеты и построит новый график. Все физические величины в рассмотренных задачах измеряются в условных единицах.

Задача 1. Автоколебательная система состоит из груза массой т, подвешенного на пружине жесткостью  $k,$  $\mathbf{M}$ клапана, регулирующего поступление энергии  $O T$ источника. При равновесия прохождении грузом положения  $( |x|< 0.5)$  в направлении оси  $Ox$ , на него действует постоянная сила  $F$ . Необходимо рассчитать состояние системы в произвольный момент времени  $t$ , построить график автоколебаний и фазовую кривую.

Построим математическую модель:

 $a = d\upsilon/dt = (F - kx - r\upsilon)/m$ ,  $\upsilon = dx/dt$ ,

$$
F(x, v) = \begin{cases} 5, & e\text{cmu} & |x| < 0, 5 \quad u & v \ge 0, \\ 0, & \text{g} & \text{npomивном} & \text{cnyuae.} \end{cases}
$$

Используемая программа ПР-1 состоит из цикла по времени  $t$ . в котором рассчитываются

Майер Роберт Валерьевич, локтор пелагогических наук. профессор кафедры физики и дидактики физики ГОУ ВПО "Глазовский государственный педагогический институт" email: robert\_maier@mail.ru

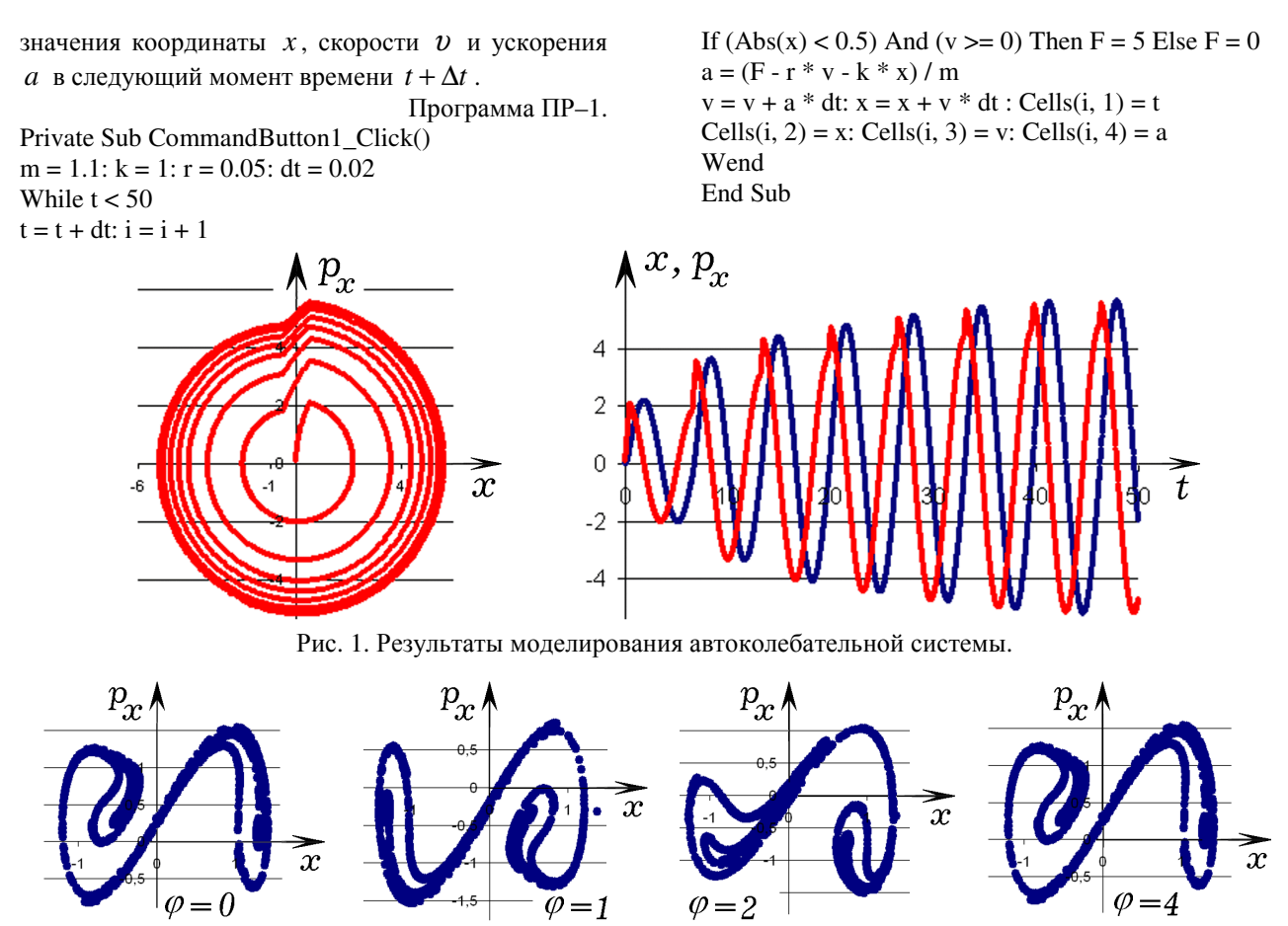

Рис. 2. Сечение Пуанкаре для маятника Дафинга при  $\varphi = 0, 1, 2, 4$  рад.

Задача 2. Проанализируйте колебания шарика. находящегося внутри потенциальной ямы с двумя углублениями (маятник Дафинга), если его потенциальная энергия  $U(x) = k(x^4/4 - x^2/2)$ . Получите график хаотических колебаний и сечение Пуанкаре в случае, когда на него действует периодически изменяющаяся сила.

Колебания маятника Дафинга описывается дифференциальным уравнением:

$$
m\ddot{x} + r\dot{x} + k(x^3 - x) = F_m \cos(\omega \cdot t)
$$

Систему можно охарактеризовать координатой х, проекцией импульса шарика  $p_x$  и проекцией силы  $F_x$ . Сечение Пуанкаре, соответствующее фазе  $\varphi$ , строится так: в момент, когда  $cos(\omega \cdot t + \varphi)$ обращается в 0, на фазовой плоскости ставится точка с координатами  $x$  и  $p_x$ . Используется программа ПР-2, результаты моделирования приведены на рис. 2. Видно, что сечение Пуанкаре имеет фрактальную структуру, что характерно для хаотических колебаний

Программа ПР-2.

Private Sub CommandButton1 Click()  $F = 1$ :  $k = 4$ :  $r = 0.5$ :  $m = 1$ :  $w = 2.3$ : dt = 0.001  $fi = 2.64$ : faza = Cells(1, 5) While  $t < 5000$  $t = t + dt$ :  $z = Cos(w * t + faza)$  $a = (F * Cos(w * t) - k * (x * x * x - x) - r * v) / m$ 

 $y = y + a * dt : x = x + y * dt$ If  $(z > 0)$  And  $(zz < 0)$  Then  $j = j + 1$ : Cells $(j, 1) = x$ : Cells $(j, 2) = v$  $77 = 7$ Wend

End Sub

Задача 3. Промоделируйте перемешиваемость фазового объема в случае свободных колебаний маятника Дафинга.

Представим себе совокупность одинаковых маятников Дафинга, совершающих свободные колебания, которые отличаются только начальными условиями  $p_0$ . Движение маятников  $x_0$ , описывается уравнением:  $m\ddot{x} + r\dot{v} + k(x^3 - x) = 0$ . Пусть  $\overline{R}$ момент  $t=0$ фазовые точки. характеризующие начальное состояние маятников. находятся внутри прямоугольника, ограниченного интервалами  $[x, x + \Delta x]$  и  $[p, p + \Delta p]$ . Программа ПР-3 рассчитывает состояние каждого маятника в заданный момент времени  $t'$ , который заранее вводят в ячейку Е1, и записывает результаты вычислений в столбцы А и В. Получается таблица из 1600 строк, на ее основе строится фазовый портрет данного ансамбля маятников в момент  $t'$ . Программа ПР-3.

Private Sub CommandButton1\_Click()  $m = 1$ :  $k = 1$ :  $r = 0.02$ : dt = 0.002 For  $i = 1$  To 40: For  $j = 1$  To 40

 $x = 0.04$  \* i:  $v = 0.04$  \* j  $t = 0$ :  $s = s + 1$  $Vremya = Cells(1, 5)$ While  $t < V$ remya  $t = t + dt$  $a = (-k * (x * x * x - x) - r * v) / m$  $v = v + a * dt$ :  $x = x + v * dt$ Wend: Cells(s, 1) = x: Cells(s, 2) = v Next: Next End Sub

На рис. 3 представлены результаты вычислений для моментов  $t' = 10, 20, 60$ . Видно, что при  $t' \rightarrow \infty$ происходит расползание фазового объема, его перемешивание в фазовом пространстве, что свидетельствует о хаотичности колебаний. Если колебания затухают  $(r > 0)$ , то фазовый объем уменьшается до 0. В случае незатухающих колебаний ( $r = 0$ ) фазовый объем ведет себя как несжимаемая жидкость (сохраняет свою величину), как того требует теорема Лиувилля.

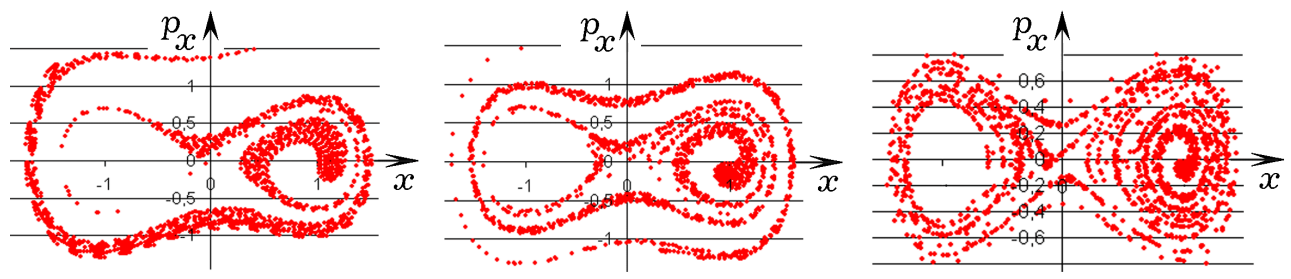

Рис. 3. Перемешивание фазового объема для маятника Дафинга в моменты  $t' = 10$ , 20 и 60.

Задача 4. Постройте график зависимости спектральной светимости r абсолютно черного тела от частоты излучения для разных температур  $T_{\perp}$ Метолом численного интегрирования определите интегральную светимость  $\boldsymbol{R}$ абсолютно черного тела для данной температуры. Подтвердите, что  $R$  прямо пропорциональна четвертой степени  $T$  (закон Стефана-Больцмана):  $R = \sigma T^4$ 

Зависимость спектральной светимости  $\boldsymbol{r}$ абсолютно черного тела от частоты  $\mathcal{V}$  $\overline{M}$ температуры Т выражается формулой Планка:

$$
r(v,T) = \frac{2\pi hv^3}{c^2(\exp(hv/kT) - 1)}.
$$

От абсолютной температуры  $T$  и частоты  $\nu$ перейдем к параметрам

$$
T' = T\frac{k}{h} \cdot \left(\frac{2\pi h}{c^2}\right)^{1/3} \quad u \quad v' = v \left(\frac{2\pi h}{c^2}\right)^{1/3}
$$

Тогда формула Планка приобретет простой вид:

$$
r(v',T') = v'^3 / (\exp(v'/T') - 1)
$$

Нахождение интегральной светимости черного тела может быть осуществлено методом численного интегрирования. Используемая программа ПР - 4 позволяет построить графики  $r = r(v')$  при различных  $T'$ и рассчитать интегральную светимость  $R$  по формуле:

$$
R = \sum_{i=1}^{n} r(v'_i) \Delta v' = \sum_{i=1}^{n} \frac{v_i^3 \Delta v'}{\exp(v'_i/T') - 1},
$$

где  $v'_i = i\Delta v'$ . Перед ее запуском значение  $T'$ следует записать в ячейку D1. После нажатия на кнопку запуска программа создает таблицу из двух столбцов  $V'$  и  $r$ , содержащую 20000 строк, в ячейке E1 появляется значение интегральной светимости  $R$ . На основе полученных результатов строится график  $r = r(v')$ . Программа позволяет заполнить таблицу  $\mathbf{1}$  $\overline{M}$ доказать, ЧT<sub>0</sub>  $\sigma = R/T^4 = const.$  $T<sub>O</sub>$ есть  $\overline{R}$ растет пропорционально  $T^4$ .

Таблица 1.

| T   | R                    | $\lambda_m$ | $\sigma = R/T^4$ | $=\lambda_m T$ |
|-----|----------------------|-------------|------------------|----------------|
| 100 | $649 \cdot 10^6$     | 0.00355     | 6.49             | 0.355          |
| 200 | $10400 \cdot 10^{6}$ | 0.00177     | 6.50             | 0.354          |
| 300 | $52600 \cdot 10^{6}$ | 0.00118     | 6.49             | 0.354          |
| 400 | $166000 \cdot 10^6$  | 0.000885    | 6.48             | 0.354          |
| 500 | $405000 \cdot 10^6$  | 0.000709    | 6.48             | 0.355          |
| 600 | $841000 \cdot 10^6$  | 0.00059     | 6.49             | 0.354          |

Задача 5. Найдите длину волны  $\lambda_m$ , соответствующую максимуму спектральной светимости  $r = r(v')$  абсолютно черного тела, имеющего температуру  $T$ . Подтвердите, что эта длина волны  $\lambda_m$ , обратно пропорциональна его температуре:  $\lambda_m = b/T$  (закон смещения Вина).

Используется та же программа ПР-4. Температуру Т' записывают в ячейку D1, после запуска макроса получающиеся значения  $\lambda_m$ появляются в ячейке Е2. С помощью программы можно рассчитать  $b = \lambda_m T$  и заполнить таблицу 1. Из нее видно, что по мере увеличения  $T$  длина волны  $\lambda_m$ , соответствующая максимуму спектральной светимости, уменьшается так, что величина  $b = \lambda_m T$  остается постоянной.

Программа ПР – 4. Private Sub CommandButton1\_Click()  $t =$  Cells $(1, 4)$ :  $h = 1$ : Max = 0 For  $nu = 1$  To 20000  $F = nu * nu * nu / (Exp(nu / t) - 1)$  $Cells(nu, 1) = nu$  $Cells(nu, 2) = F$  $R = R + F * h$ If  $F > Max$  Then wm = nu:  $Max = F$ Next  $Cells(1, 5) = R$  $Cells(2, 5) = 1 / wm$ End Sub

Задача **6.** Имеется однородный стержень длиной  $L$  с коэффициентом теплопроводности  $\alpha$ . Задано начальное распределение температуры  $T(x)$  и мощности источников тепла  $q(x)$ . Необходимо рассчитать температуру различных точек стержня в произвольный момент времени *t*' .

Уравнение теплопроводности для стержня:

$$
\frac{\partial T}{\partial t} = \alpha \frac{\partial^2 T}{\partial x^2} + \frac{q}{c\rho}.
$$

Построим одномерную сетку с шагом *h* = ∆*x* . В конечных разностях получаем:

$$
T_i^{t+1} = T_i^t + \alpha \frac{T_{i-1}^t - 2T_i^t + T_{i+1}^t}{\Delta x^2} \Delta t + \frac{q_i}{c\rho} \Delta t
$$

Используется программа ПР-5. Время *t*' следует записать в ячейку E1. При запуске макроса, он создает таблицу из двух столбцов *x* и *T*(*x*) , на основе которой можно построить график *T* = *T*(*x*) (рис. 4). Содержимое ячейки E1 увеличивается на 500. При повторном нажатии на кнопку, соответствующим образом изменяются результаты вычислений, и строится новый график для момента *t*'+500 .

Программа ПР 
$$
- 5
$$
.

.

Private Sub CommandButton1\_Click() Dim t(100) As Single Dim t1(100) As Single  $dx = 1$ :  $dt = 0.01$ For  $i = 1$  To 100: Cells $(i, 1) = i * dx$ If  $i < 20$  Then  $t(i) = 4$  Else:  $t(i) = 0$ Next i: Vremya = Cells $(1, 5)$ For  $k = 1$  To Vremya: For  $i = 2$  To 99 If  $(i > 75)$  And  $(i < 80)$  Then  $q = 0.2$  Else  $q = 0$  $t1(i) = t(i) + 1.5 * (t(i - 1) - 2 * t(i) + t(i + 1)) * dt / dx$  $dx + q * dt$ Next i For  $i = 1$  To 100:  $t(i) = t1(i)$ : Next i  $t(1) = 4$ :  $t(100) = t(99)$ : Next k For  $i = 1$  To 100: Cells $(i, 2) = t(i)$ : Next i  $Cells(1, 5) = Cells(1, 5) + 500$ End Sub

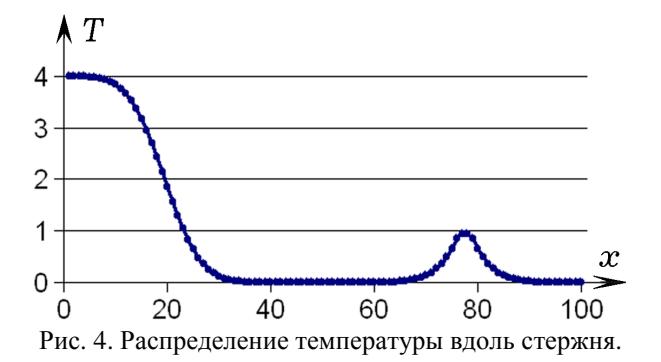

Задача **7.** Имеется однородная пластина размером *L<sup>x</sup>*  $L_r x L_v$ с коэффициентом теплопроводности  $\alpha$ . Задано начальное распределение температуры *T*(*x*, *y*) и мощности источников тепла *q*(*x*, *y*). Необходимо рассчитать температуру различных точек пластины в произвольный момент *t*' .

Уравнение теплопроводности для пластины:

$$
\frac{\partial T}{\partial t} = \alpha \left( \frac{\partial^2 T}{\partial x^2} + \frac{\partial^2 T}{\partial y^2} \right) + \frac{q}{c\rho}.
$$

Задача решается аналогично. Дискретизируют двумерную область, переходя к сетке *N* x *M* с шагом *h* = ∆*x* = ∆*y* и записывают конечно– разностное уравнение. Используется программа ПР–6. Время *t*' записывают в ячейку A33 и нажимают на кнопку запуска макроса. На экране появляется двумерная матрица значений температуры в узлах сетки в момент *t*' (рис. 5). При повторном запуске программы она пересчитывает значения  $T(i, j)$  в узлах двумерной сетки для момента *t*'+25 . На рис. 5 отрегулирована ширина столбцов и вручную изменен цвет ячеек, температура которых находится в заданных диапазонах.

Программа ПР–6.

Private Sub CommandButton1\_Click()  $N = 30$ :  $M = 30$ :  $h = 1$ : dt = 0.01 Dim t(30, 30) As Single  $Dim\,t1(30, 30)$  As Single For  $i = 1$  To N: For  $j = 1$  To M If  $i < 20$  Then  $t(i, j) = 10$  Else  $t(i, j) = 0$ Next j: Next i: Vremya = Cells(33, 1) For  $k = 1$  To Vremya For  $i = 2$  To N - 1: For  $j = 2$  To M - 1 If  $(Abs(i - 12) < 5)$  And  $(Abs(i - 15) < 6)$ Then  $q = 10$  Else  $q = 0$ AA = t(i - 1, j) - 4  $*$  t(i, j) + t(i + 1, j) + t(i, j - 1) + t(i,  $j + 1$ : t1(i, j) = t(i, j) + 0.5  $*$  (AA)  $*$  dt / h / h + q  $*$  dt Next j: Next i For  $i = 2$  To N: For  $j = 2$  To M  $t(i, j) = t1(i, j)$ : Next j: Next i: Next k For  $i = 2$  To N: For  $j = 2$  To M Cells $(i, j) = t(i, j)$ : Next j: Next i  $Cells(33, 1) = Cells(33, 1) + 25$ End Sub

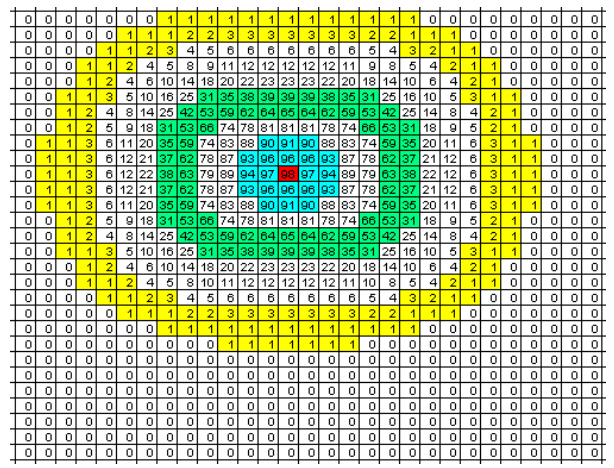

Рис. 5. К задаче о теплопроводности пластины.

Задача 8. Левый конец струны совершил одно колебание, правый конец закреплен. Рассчитайте  $\mathcal{E}(x)$  различных точек струны в смешение произвольный момент времени t'.

Запишем уравнение одномерной волны:

$$
\frac{\partial^2 \xi}{\partial x^2} = \frac{1}{v^2} \cdot \frac{\partial^2 \xi}{\partial t^2} - F(x, t).
$$

В конечных разностях при  $F = 0$  получаем:

$$
\xi_i^{t+1} = 2\xi_i^t - \xi_i^{t-1} + \nu^2 \frac{\xi_{i-1}^t - 2\xi_i^t + \xi_{i+1}^t}{\Delta x^2} \Delta t^2
$$

Используется программа ПР-7. При запуске она считывает время t' из ячейки E1, вычисляет смещение  $\xi(x)$  узлов сетки в момент  $t'$  и создает таблицу, на основе которой строится график  $\xi(x)$ . После этого  $t'$  увеличивается на 100. При повторном запуске макрос рассчитывает  $\xi(x)$  в момент t'+100 и строит новый график.

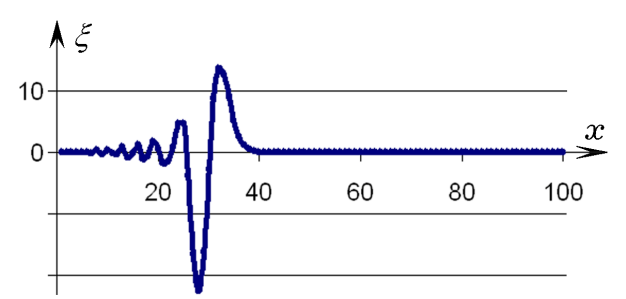

Рис. 4. Результат решения волнового уравнения.

Программа ПР-7. Private Sub CommandButton1 Click()  $Dim\ xi(100)$  As Single  $Dim\ xi1(100)$  As Single Dim  $xi2(100)$  As Single  $dx = 1$ :  $dt = 0.02$ :  $v = 8$ : Vremya = Cells(1, 5) For  $i = 1$  To 100: Cells $(i, 1) = i * dx$ : Next i For  $k = 1$  To Vremya:  $t = t + dt$ If  $2 * t < 6.28$  Then  $x_i(1) = 20 * Sin(2 * t)$ 

Else  $x_i1(1) = 0$ For  $i = 2$  To 99  $xi2(i) = 2 * xi1(i) - xi(i) + v * (xi1(i - 1) - 2 * xi1(i))$  $+ x i 1(i + 1) * dt * dt / dx / dx$ Next i For  $i = 2$  To 99:  $xi(i) = xi1(i)$ :  $xi1(i) = xi2(i)$ Next i:  $xi(100) = 0$ : Next k For  $i = 1$  To 100: Cells $(i, 2) = x(i)$ : Next i Cells $(1, 5)$  = Cells $(1, 5)$  + 100 End Sub

#### ЗАКЛЮЧЕНИЕ

B настоящей работе проанализированы возможности использования электронных таблиц MS Excel для решения физических задач слелующего типа: расчет лвижения  $1)$ колебательной и автоколебательной системы; 2) получение сечения Пуанкаре для хаотических колебаний; 3) перемешивание фазового объема при колебаниях маятника Дафинга; 4) изучение законов излучения абсолютно черного тела; 5) решение задачи о теплопроводности стержня и пластины; 6) моделирование одномерной волны, решение волнового уравнения. Установлено, что для этого удобно использовать макросы - небольшие программы, написанные на языке Visual Basic. В статье представлены листинги 7 макросов. Применение рассмотренных компьютерных молепей способствует установлению связей между математикой, межпредметных физикой, информатикой и повышению интереса к этим дисциплинам. Они могут быть использованы при проведении учебных исследований, в курсовых и дипломных работах.

#### **БИБЛИОГРАФИЯ**

1. Васильев А.Н. Научные вычисления в Microsoft Excel. - М.: Издательский дом "Вильямс", 2004.-512 c.

2. Гельман В.Я. Решение математических задач средствами Excel: Практикум. - СПб.: Питер, 2003.  $-240$  c.

3. Кунин С. Вычислительная физика. — М.: Мир.  $1992. - 518$  c.

4. Майер Р.В. Задачи, алгоритмы, программы [Электронный ресурс] / URL: http://maier-rv.glazov. net, http://mayer.hop.ru

5. Майер Р.В. Компьютерное моделирование физических явлений. - Глазов, ГГПИ: 2009. - 112 c. (http://maier-rv.glazov.net)

6. Поттер Д. Вычислительные методы в физике.-М.: Мир, 1975.— 392 с.

7. Угринович Н.Д. Исслелование информационных моделей. Элективный курс: Учебное пособие - М.: БИНОМ. Лаборатория знаний, 2004. - 183 с.

## **The solution of physical tasks with use of tabular MS Excel processor**

## **Mayer R.V.**

*Abstract* - **In article the problem of use of the tabular MS Excel processor when studying physics is considered. Possibilities of the program are discussed, solutions of the following tasks are considered: 1) calculation of movement of oscillatory system; 2) obtaining Poincare section for chaotic fluctuations; 3) studying of a mixing of phase volume at fluctuations of Dufing's pendulum; 4) tasks on laws of radiation of absolutely black body (Plank, Stephan-Boltsman and Vina law); 5) calculation of heat conductivity of a bar and a plate; 6) modeling of an one-dimensional wave, solution of the wave equation. Texts of 7 programs (macros) are provided in article in the Visual Basic language, turning-out schedules and results of calculations are submitted. Offered programs can be used when studying physics and computer modeling.** 

*Keywords*: **spreadsheets Excel, computer modeling, programming, a technique of teaching of physics, didactics of physics, the solution of tasks.**